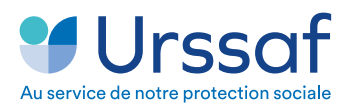

# Vous êtes artisan, commerçant, praticien auxiliaire médical ou vous exercez une profession libérale **et vous allez travailler à l'étranger**

Lors de votre déplacement professionnel à l'étranger, vous pouvez continuer, sous certaines conditions, à être couvert par la Sécurité sociale française.

Pour cela, vous devez demander un certificat **à partir de votre compte en ligne**  sur **www.urssaf.fr**.

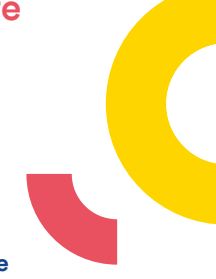

## **Comment faire ?**

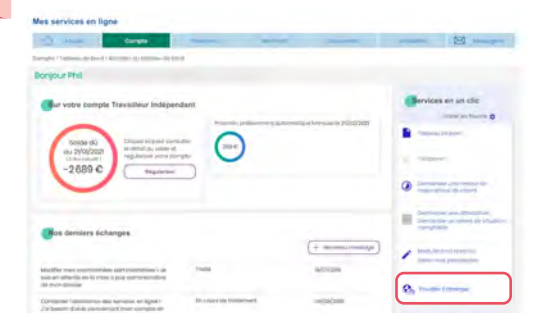

 La page s'ouvre sur la demande de certificat qu'il convient de remplir en ligne

### Vous devrez compléter

- 1 Vos informations
- 2 Vos autres activités professionnelles
- 3 Votre future activité à l'étranger
- 4 Vérifier le récapitulatif de votre demande
- **5** Signer votre demande

#### Après avoir signé votre déclaration,

celle-ci est envoyée et l'accusé de réception s'affichera sur votre écran.

Vous le recevrez également par mail.

#### Allez dans votre compte

- **→ Menu « Services en un clic »**
- $\rightarrow$  Cliquez sur «Travailler à l'étranger»
- **→** Faire une demande « Demander un certificat»

#### Ma demande de certificat

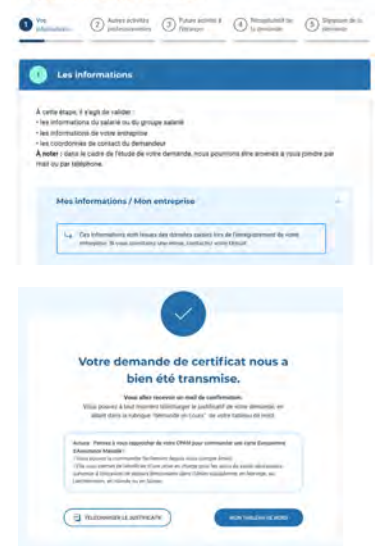

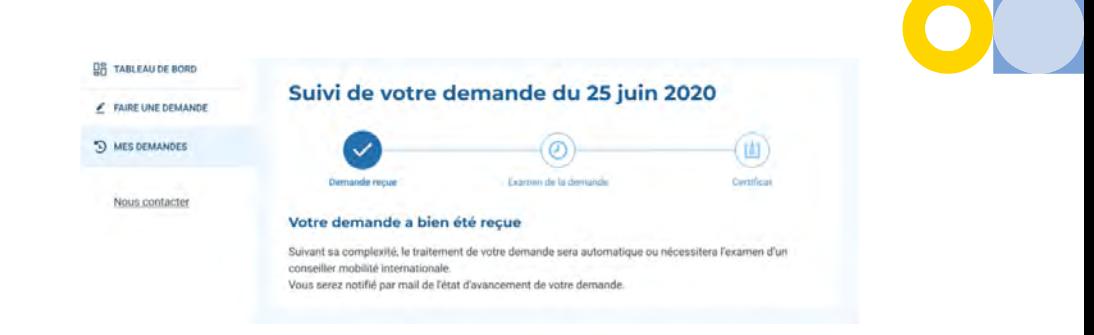

### **Si votre demande est acceptée,** vous recevrez cette notification vous permettant de télécharger votre certificat.

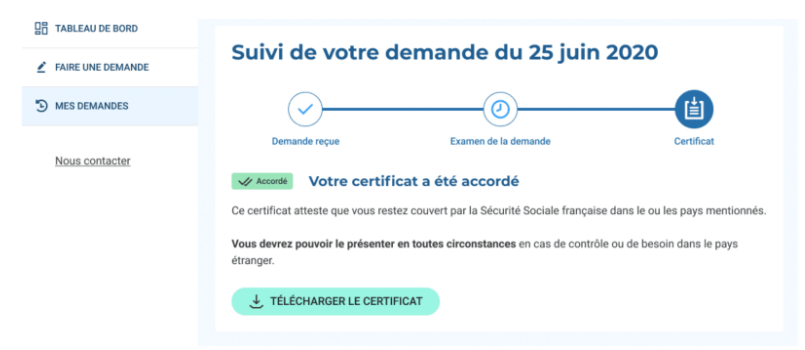

**Dans l'éventualité où votre demande nécessite une analyse particulière,** vous recevrez ce message et votre conseiller mobilité internationale **pourra être amené à vous demander des compléments par mail ou téléphone.**

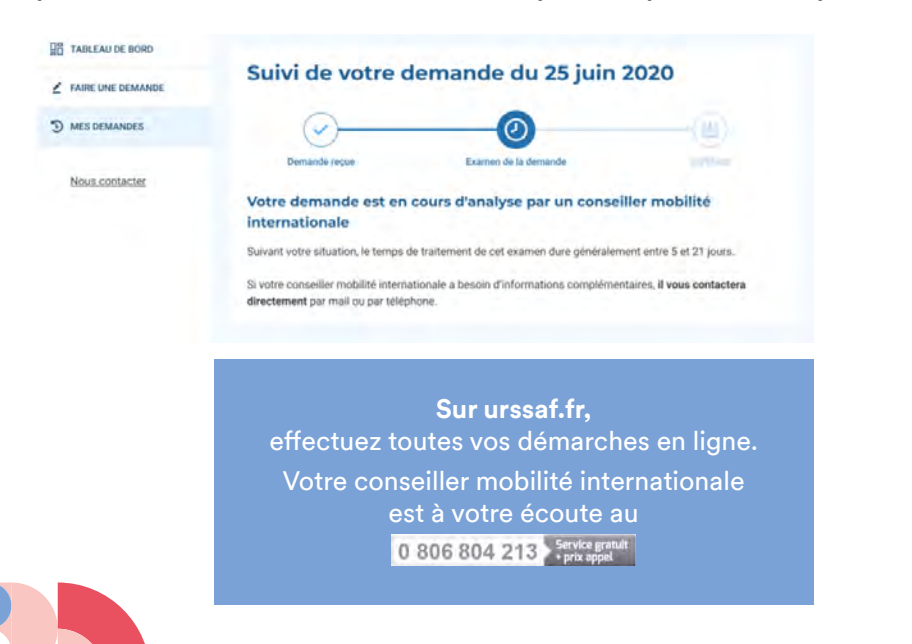